#### Slide 1 - Slide 1

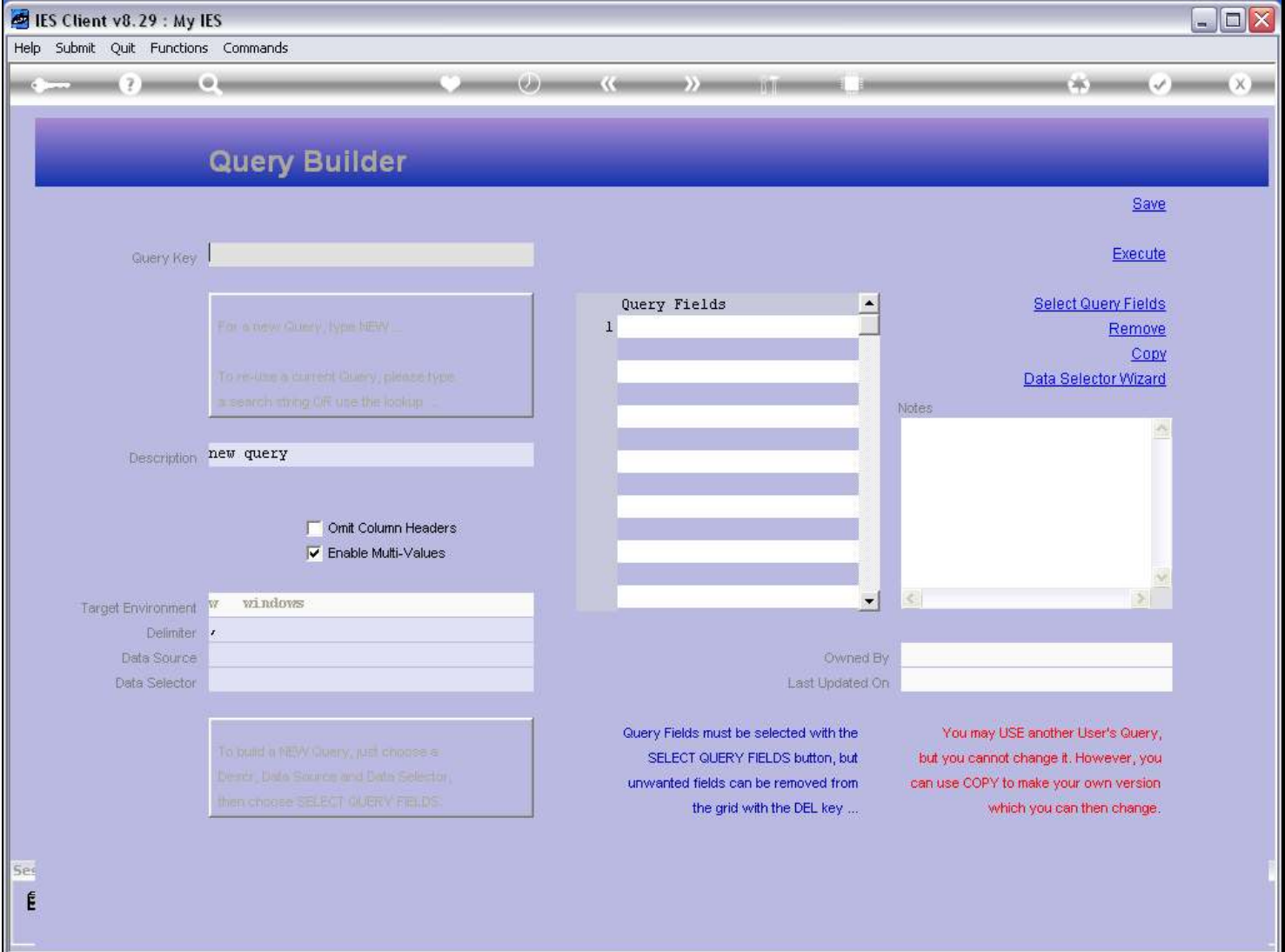

#### Slide notes

Any User may retrieve any existing Data Query with the lookup. That does not mean that the User can use or change the Query. A Query can be found by typing some part of the name of that Query.

# Slide 2 - Slide 2

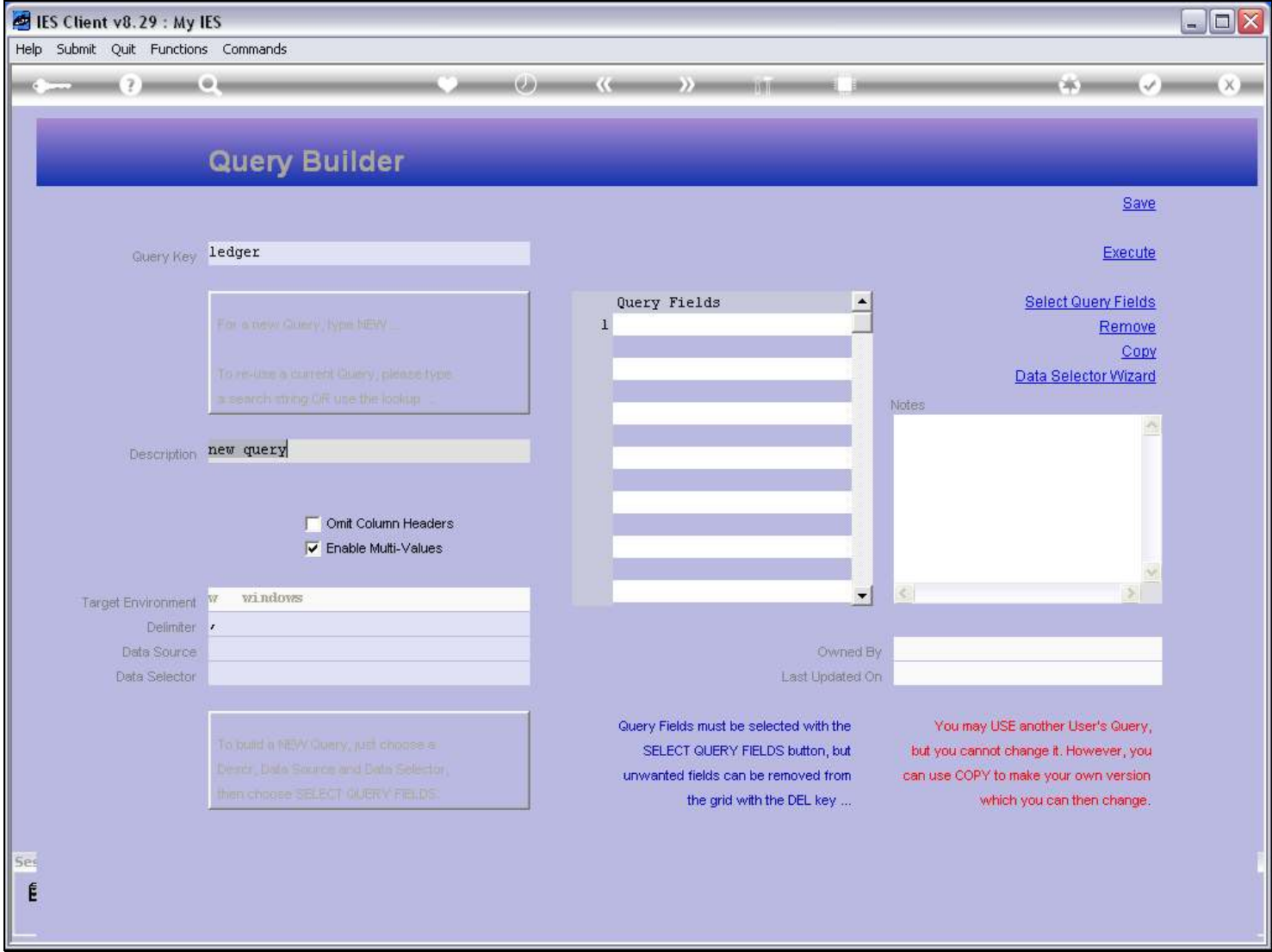

# Slide 3 - Slide 3

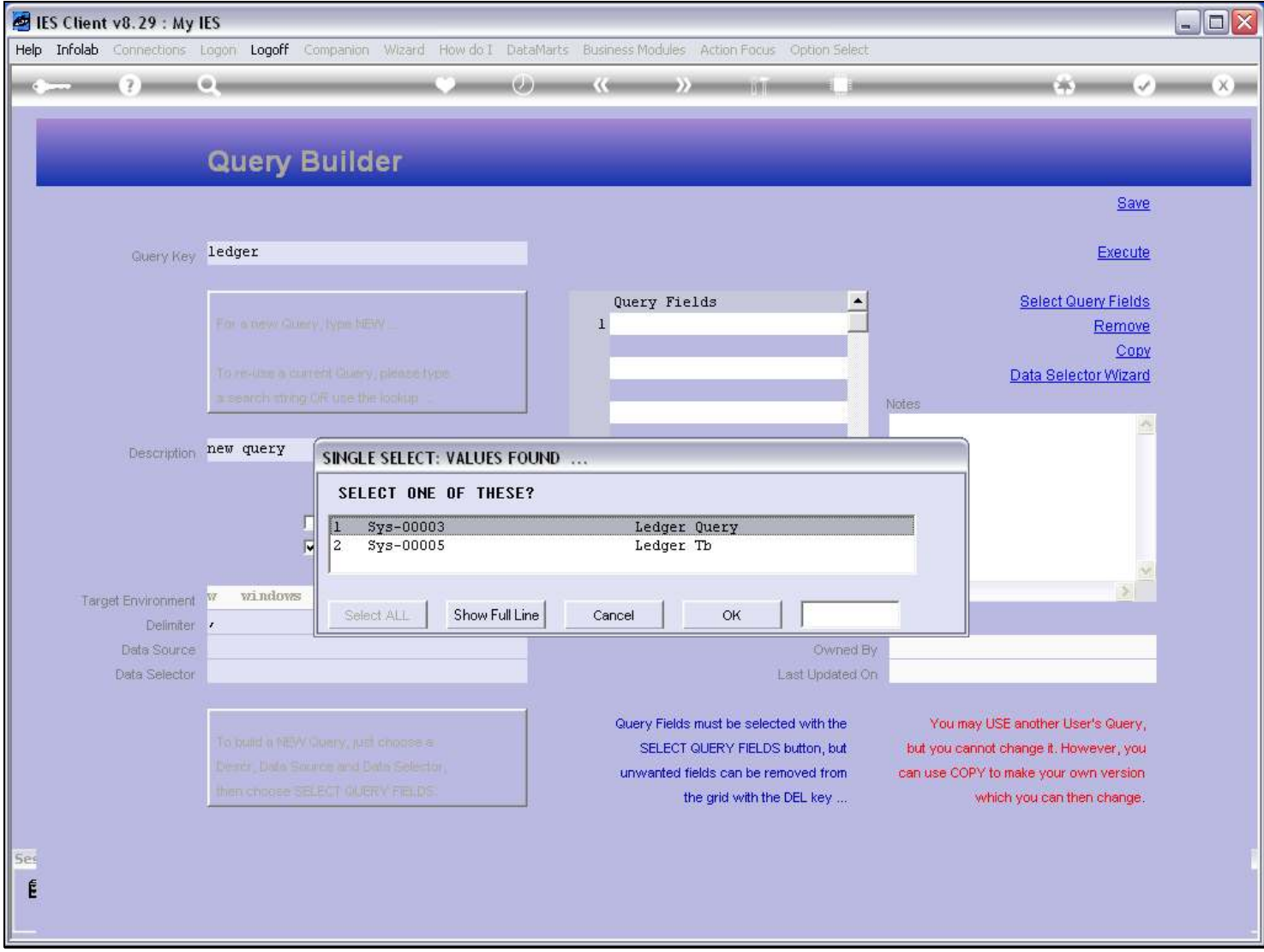

### Slide 4 - Slide 4

# Slide 5 - Slide 5

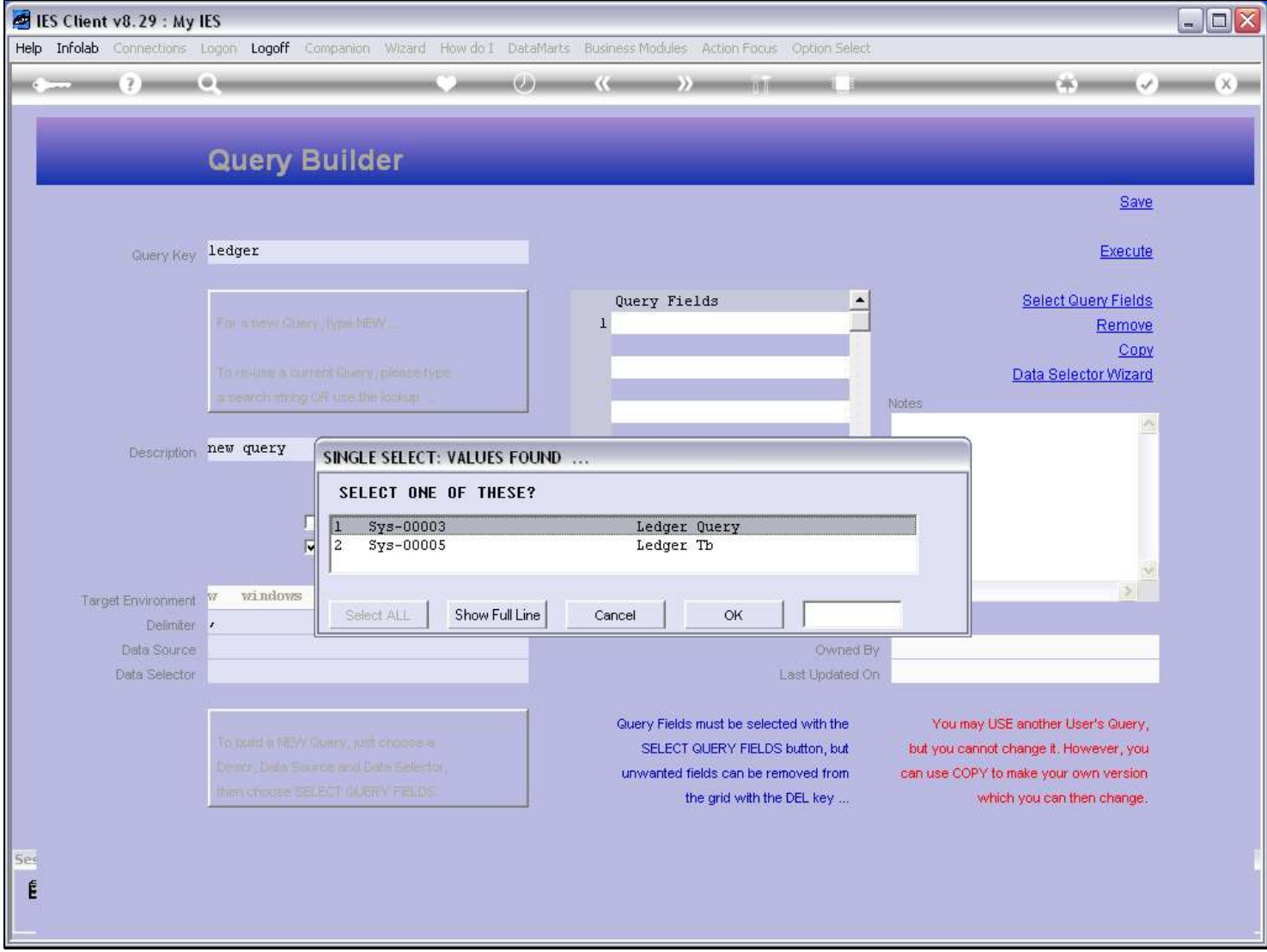

# Slide 6 - Slide 6

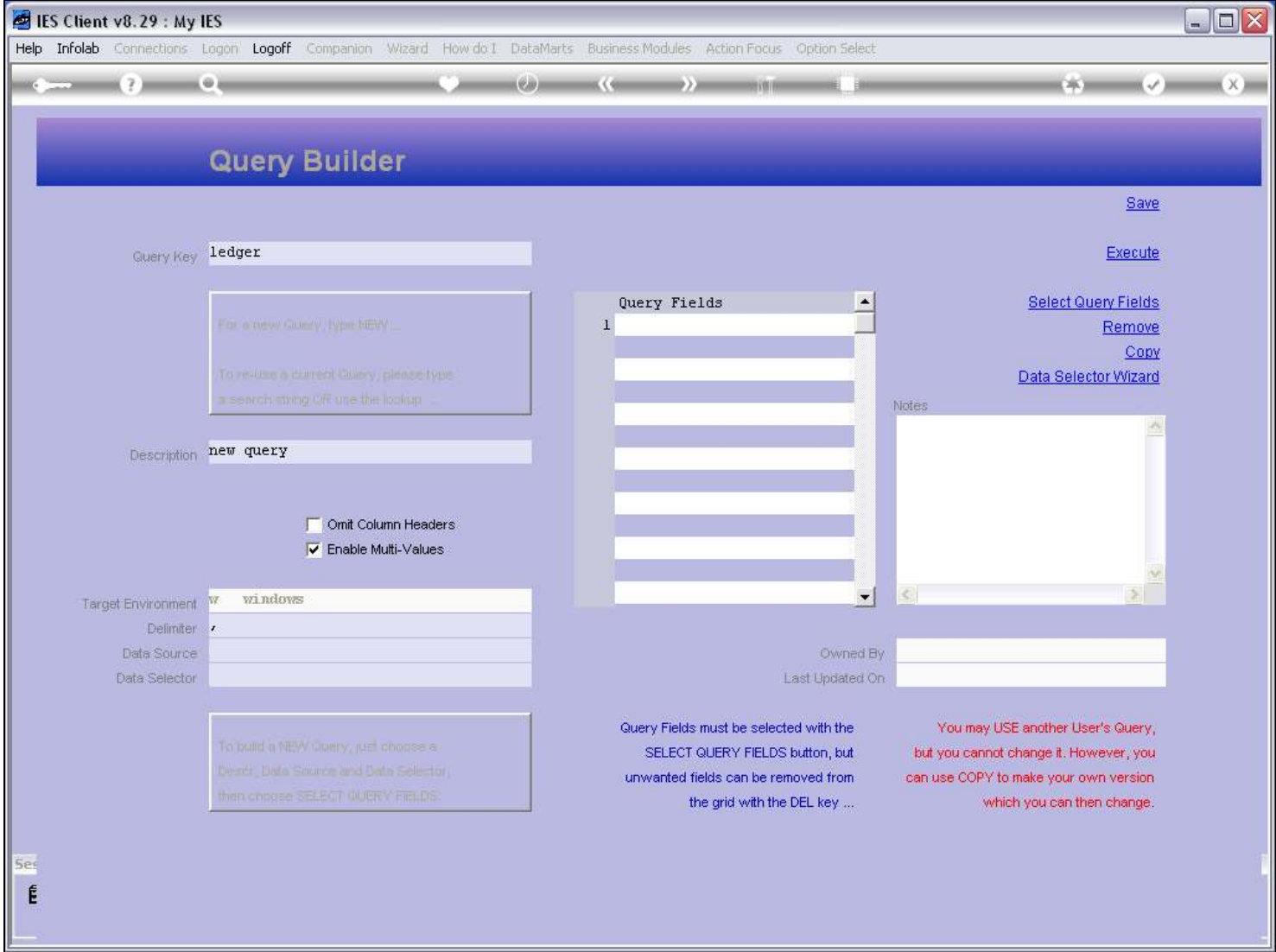

Slide notes

# Slide 7 - Slide 7

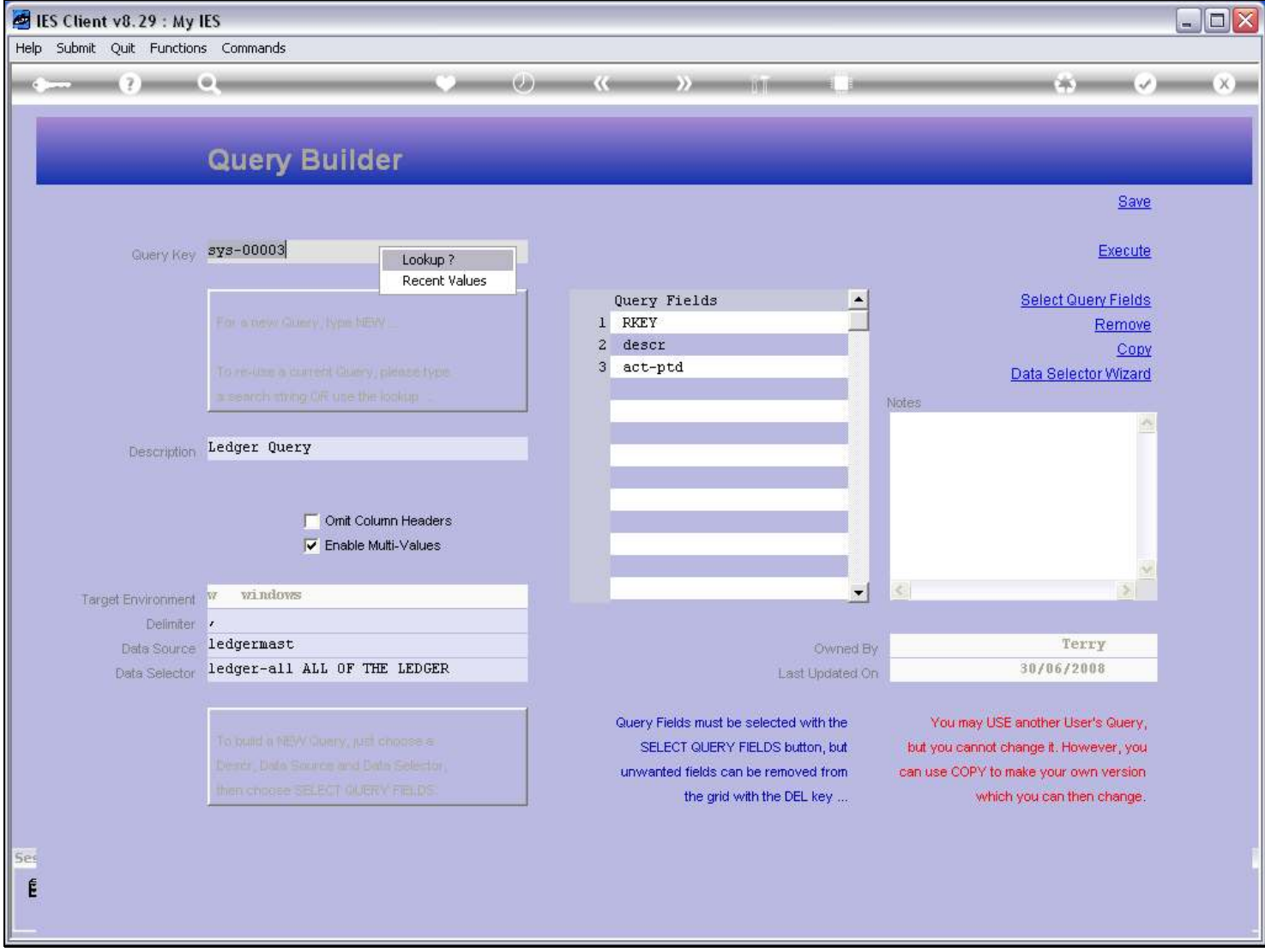

# Slide notes

A Query can also be found by choosing the lookup.

# Slide 8 - Slide 8

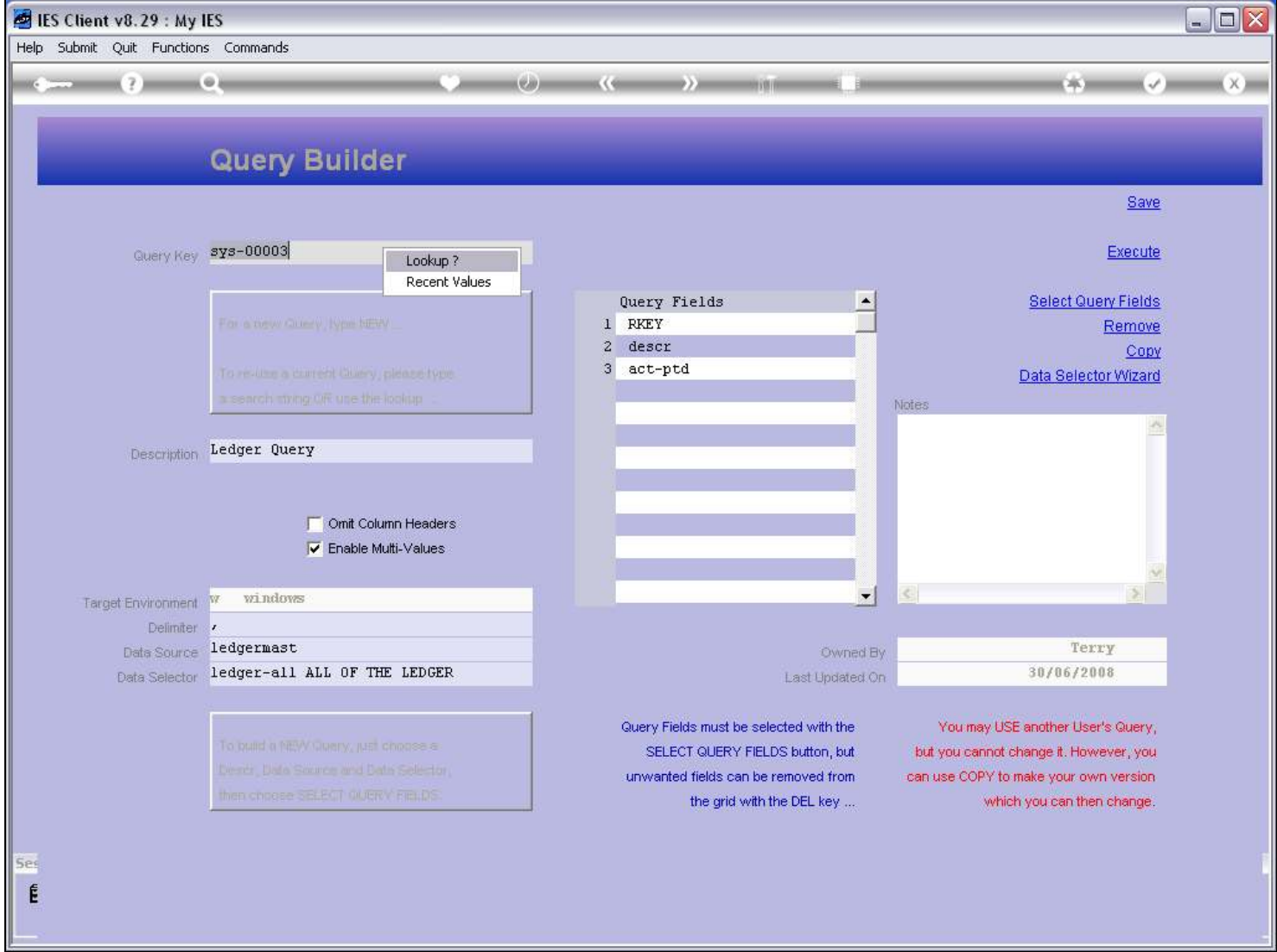

Slide notes

#### Slide 9 - Slide 9

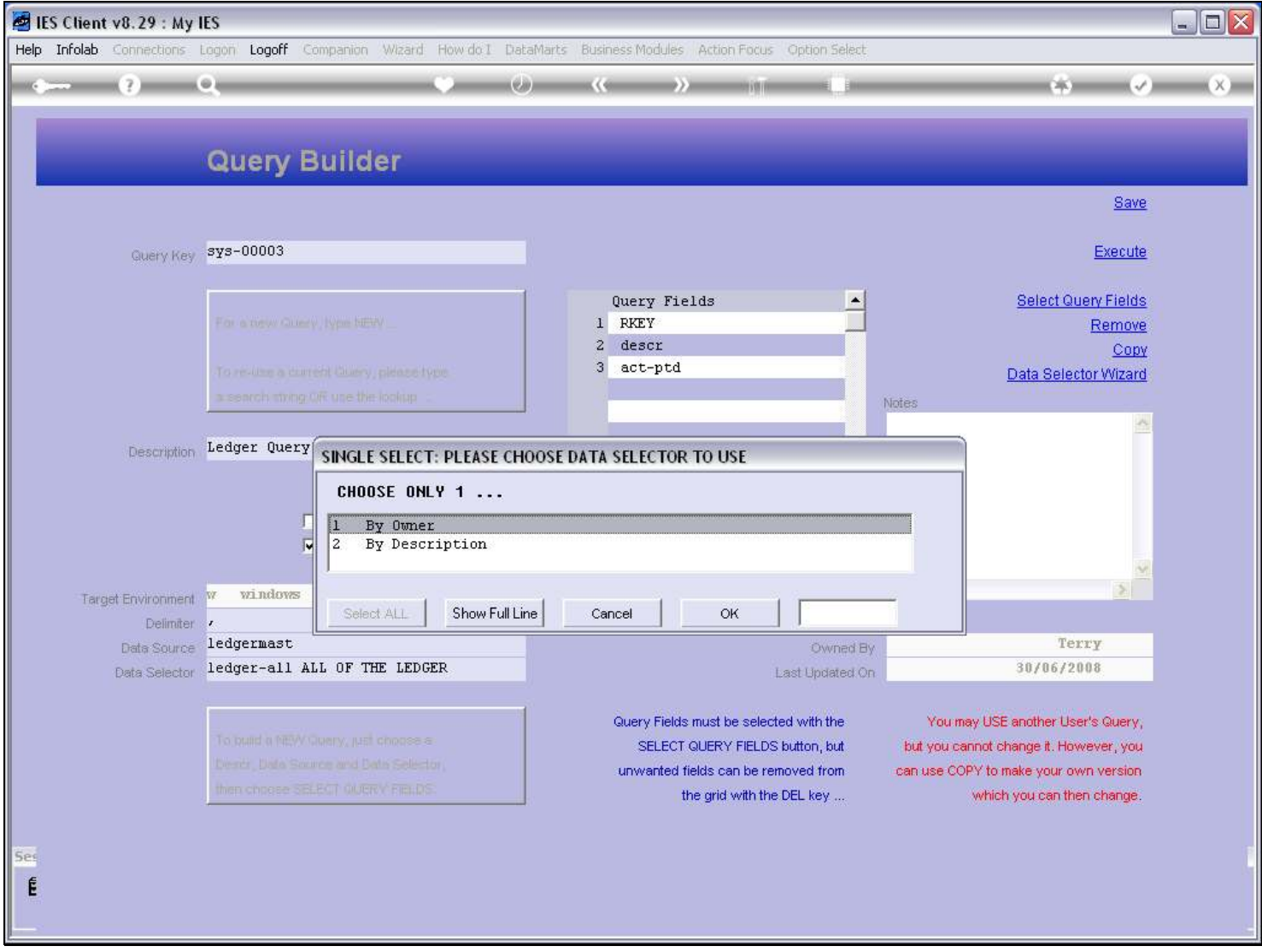

### Slide notes

In the case of the Lookup, we can choose to find only Queries that belong to us, or we can find the Query by Description, in which case it can be anybody's Query.

## Slide 10 - Slide 10

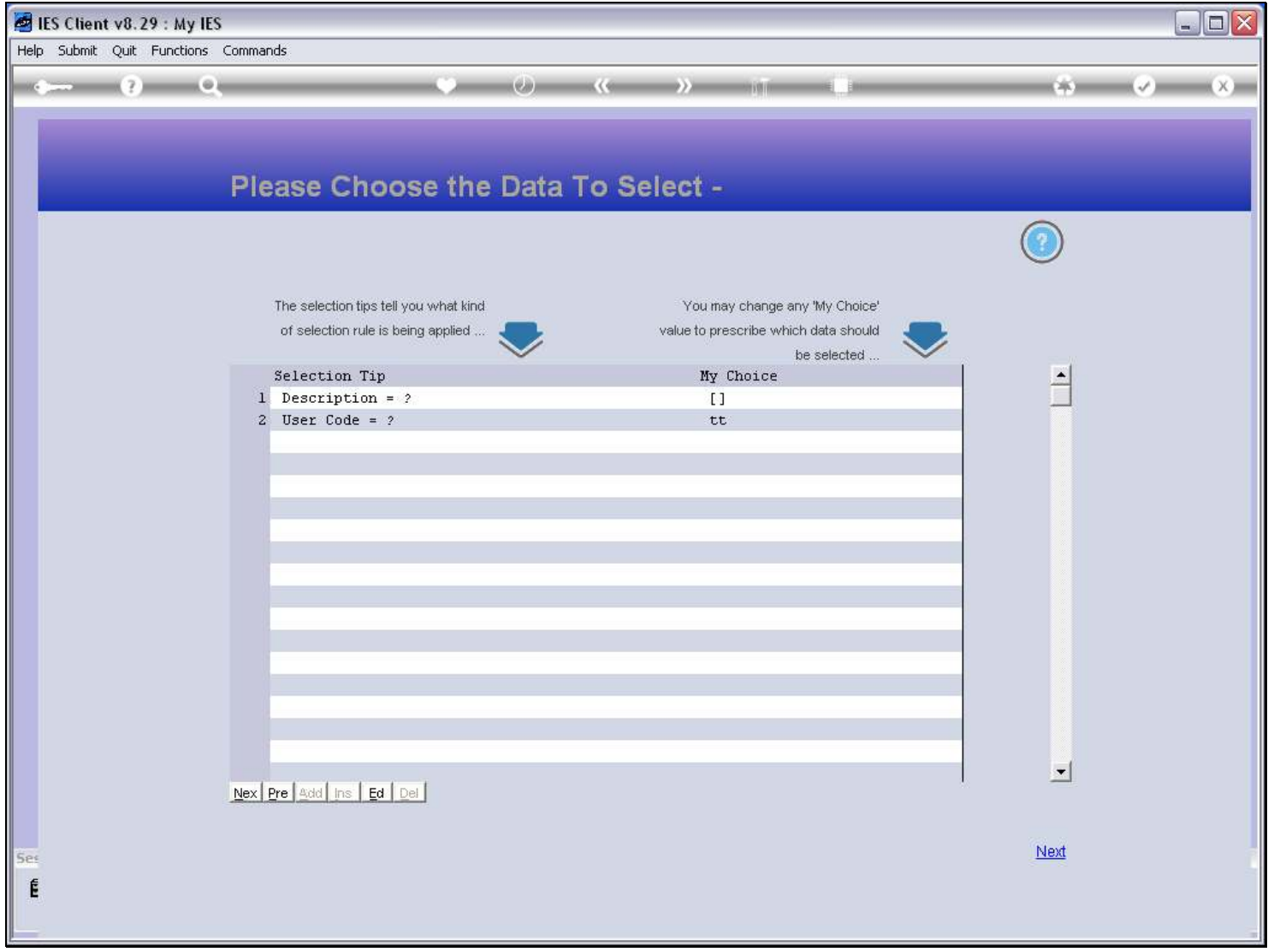

## Slide 11 - Slide 11

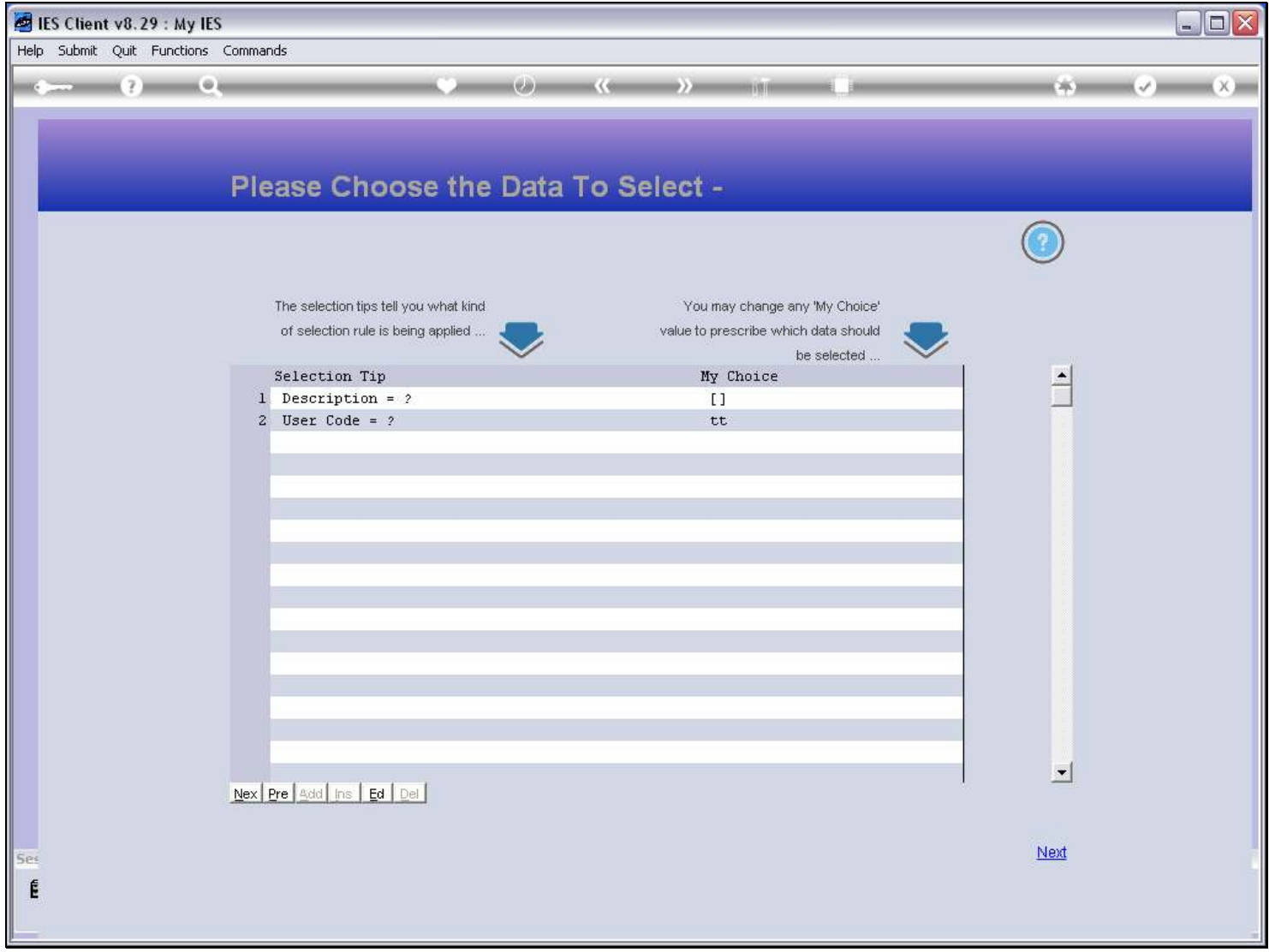

# Slide 12 - Slide 12

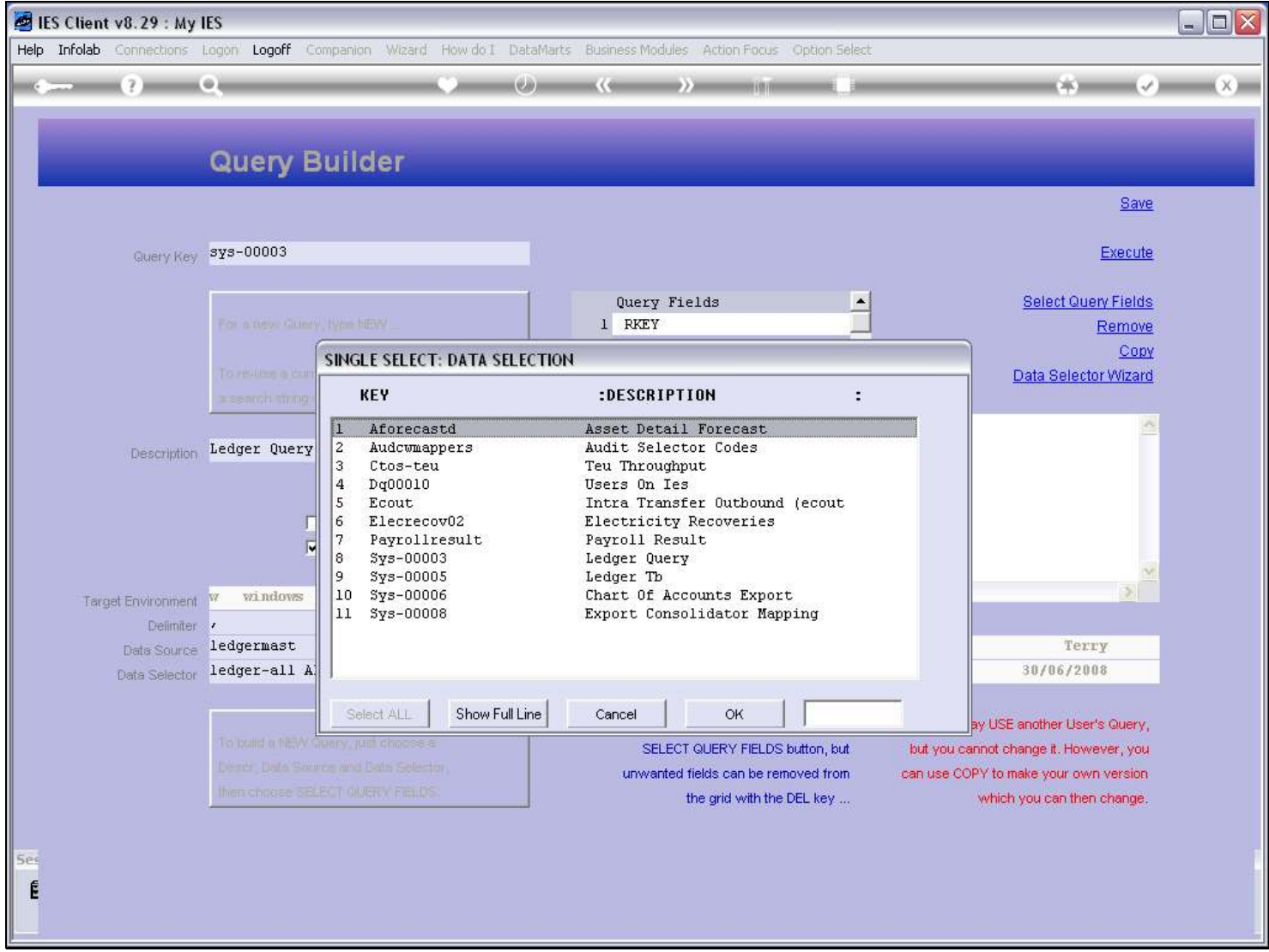

# Slide 13 - Slide 13

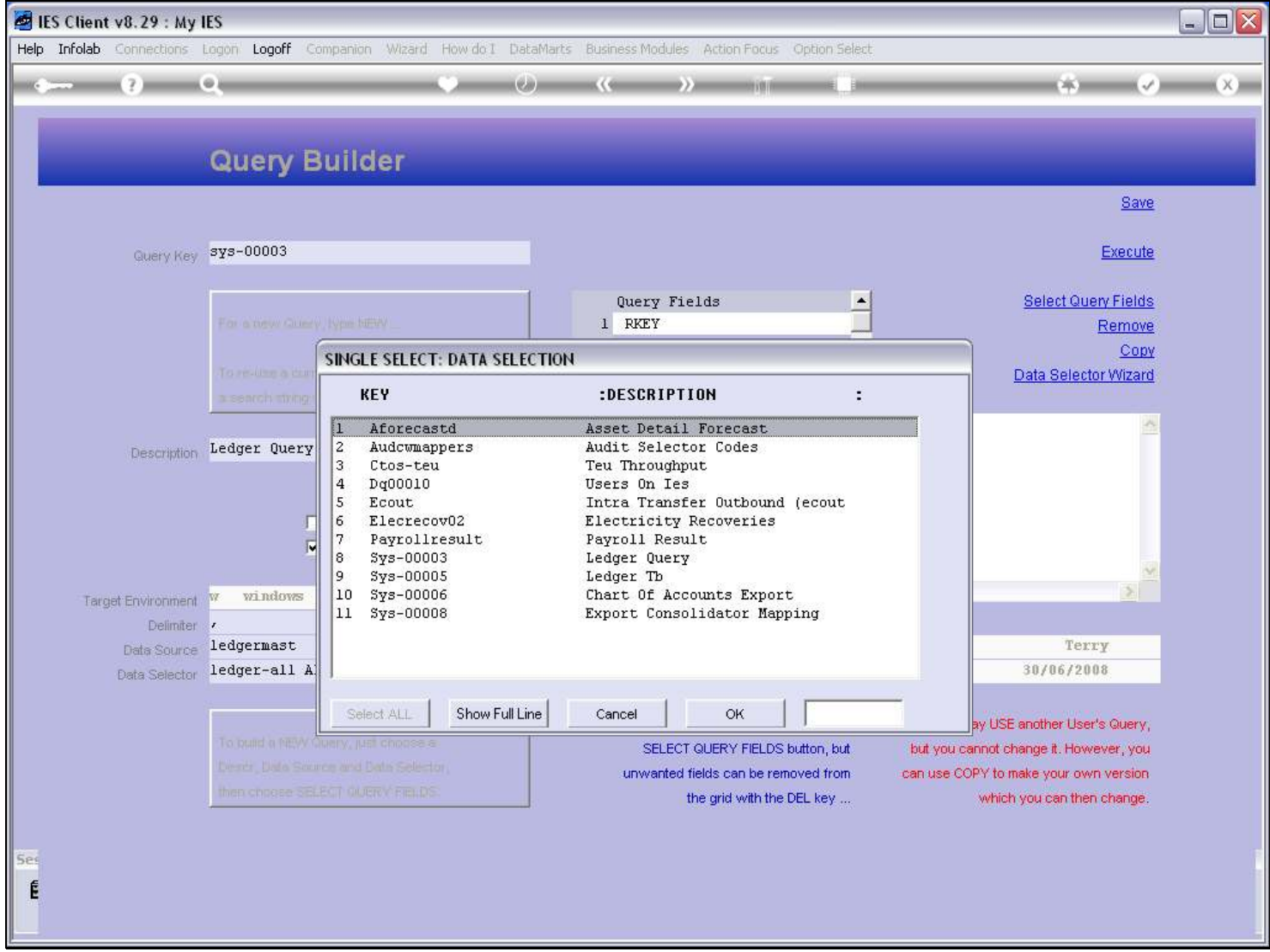

#### Slide 14 - Slide 14

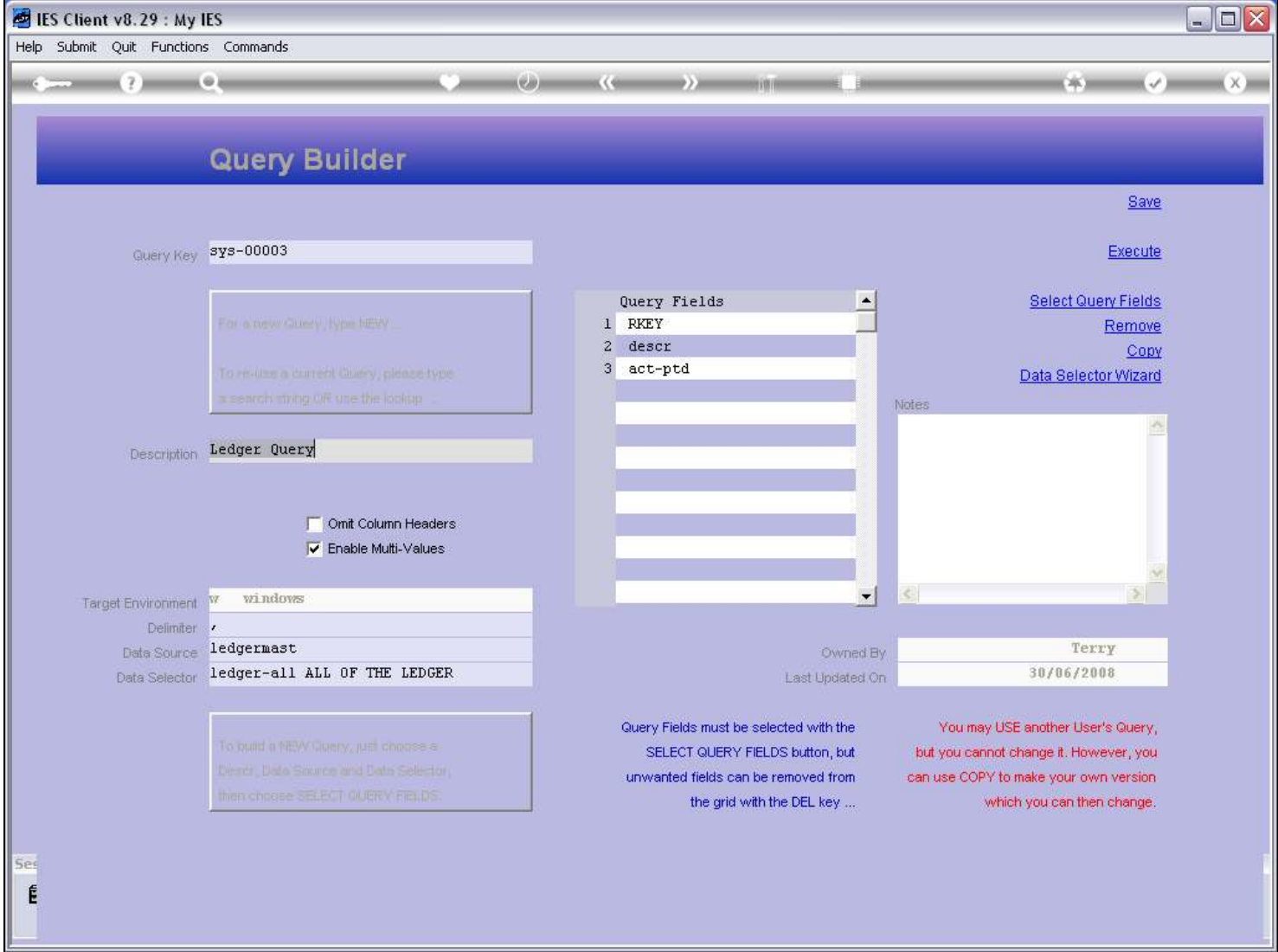

### Slide 15 - Slide 15

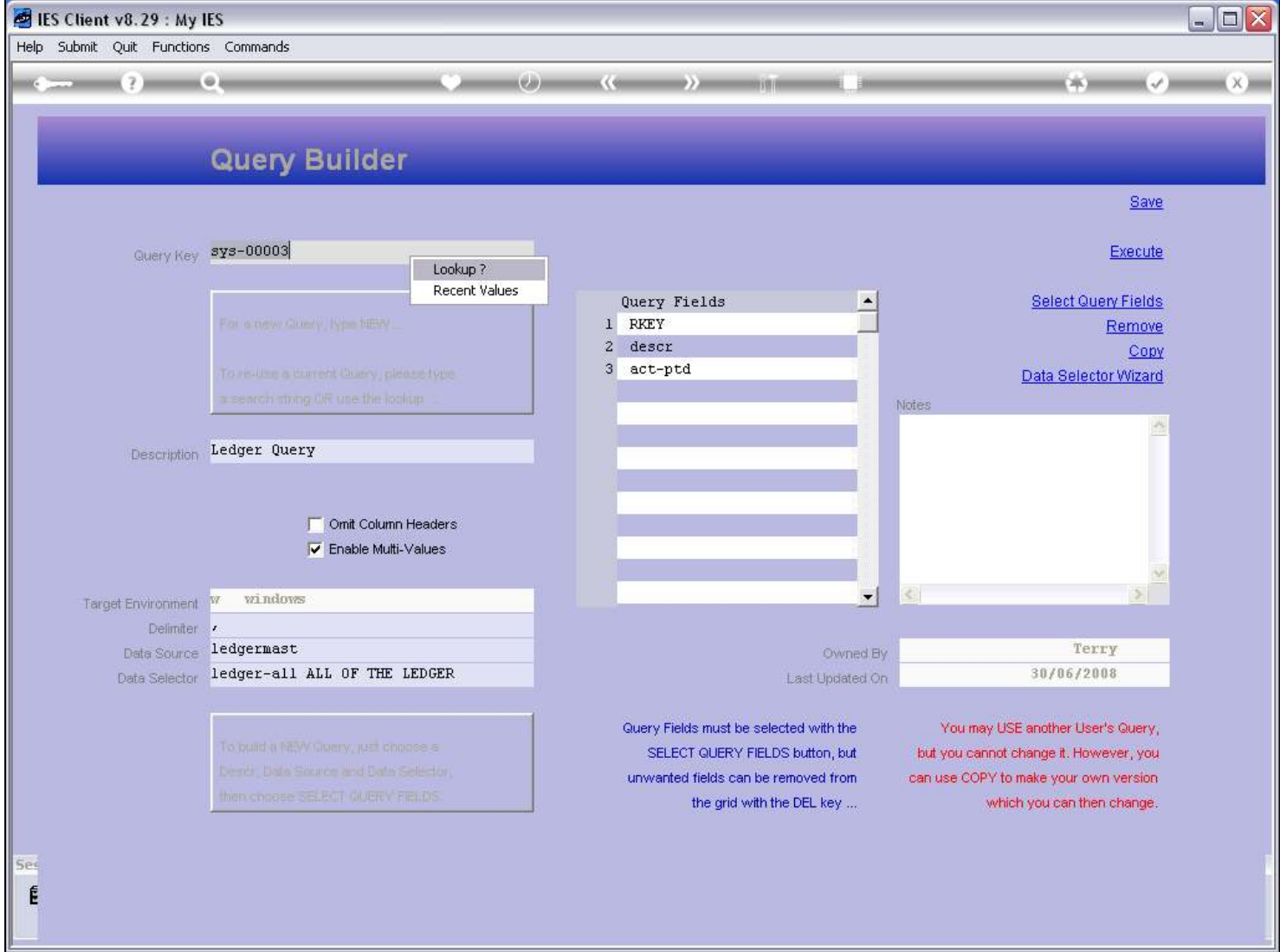

Slide notes

### Slide 16 - Slide 16

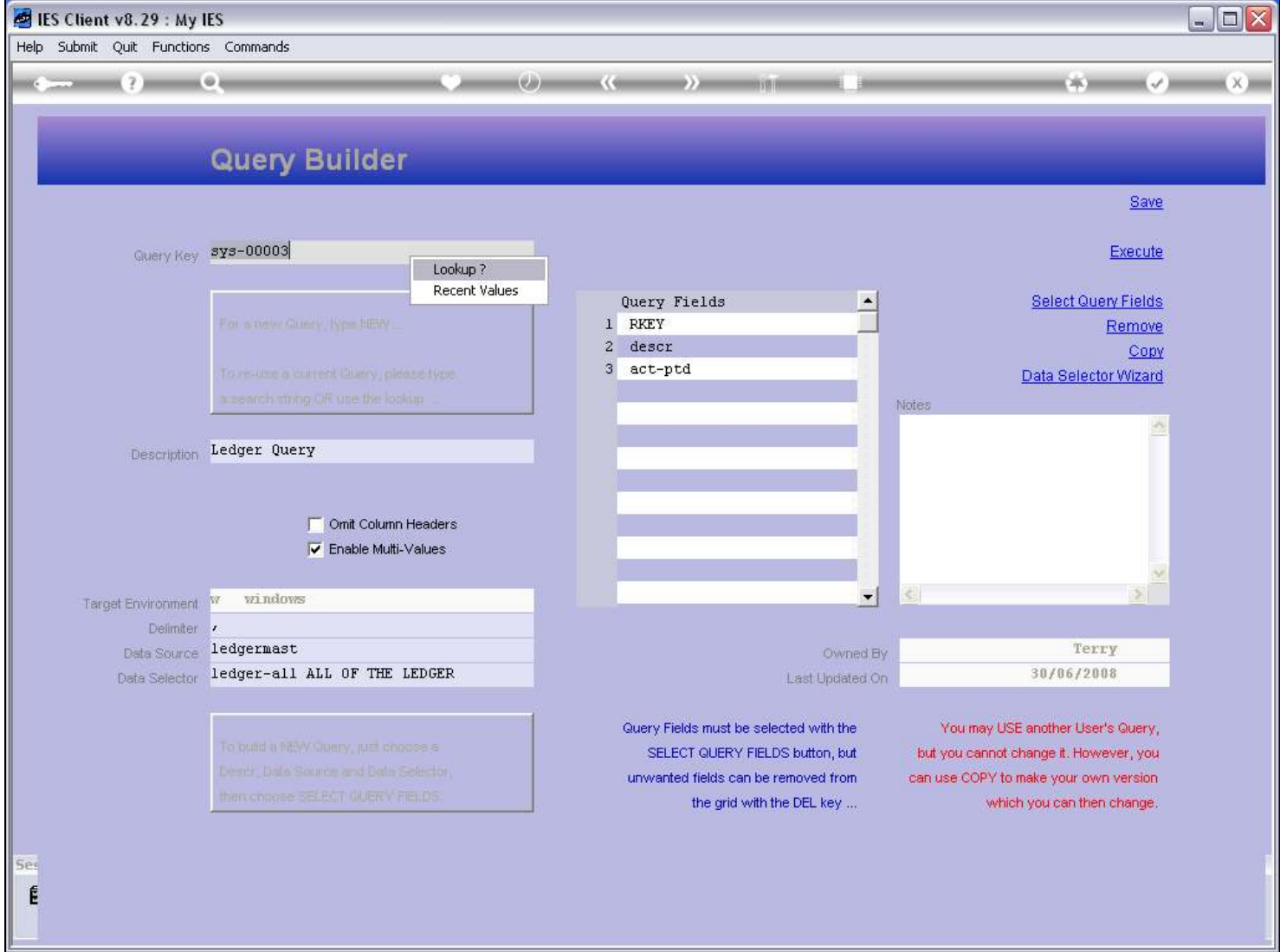

Slide notes

### Slide 17 - Slide 17

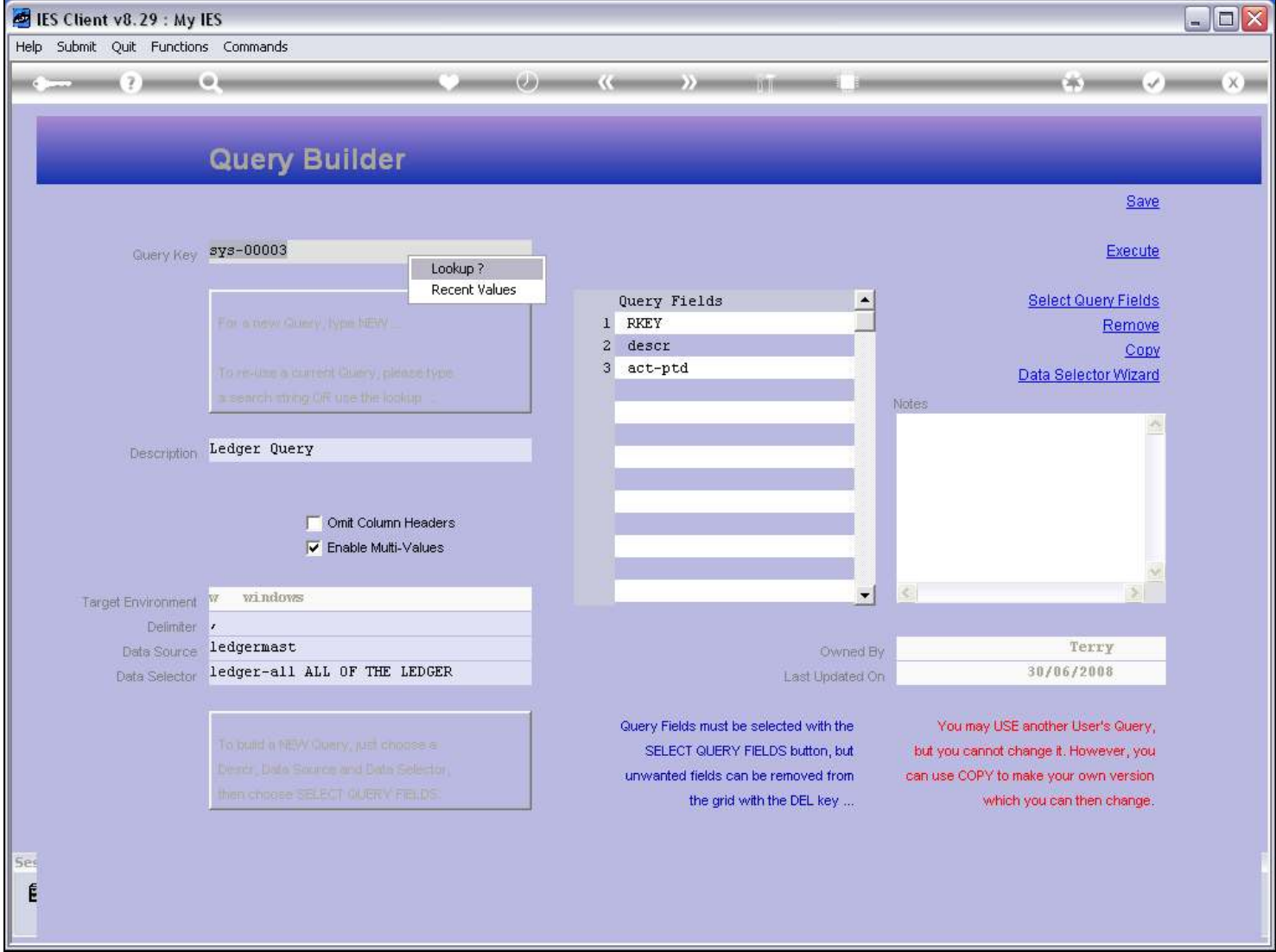

Slide notes

#### Slide 18 - Slide 18

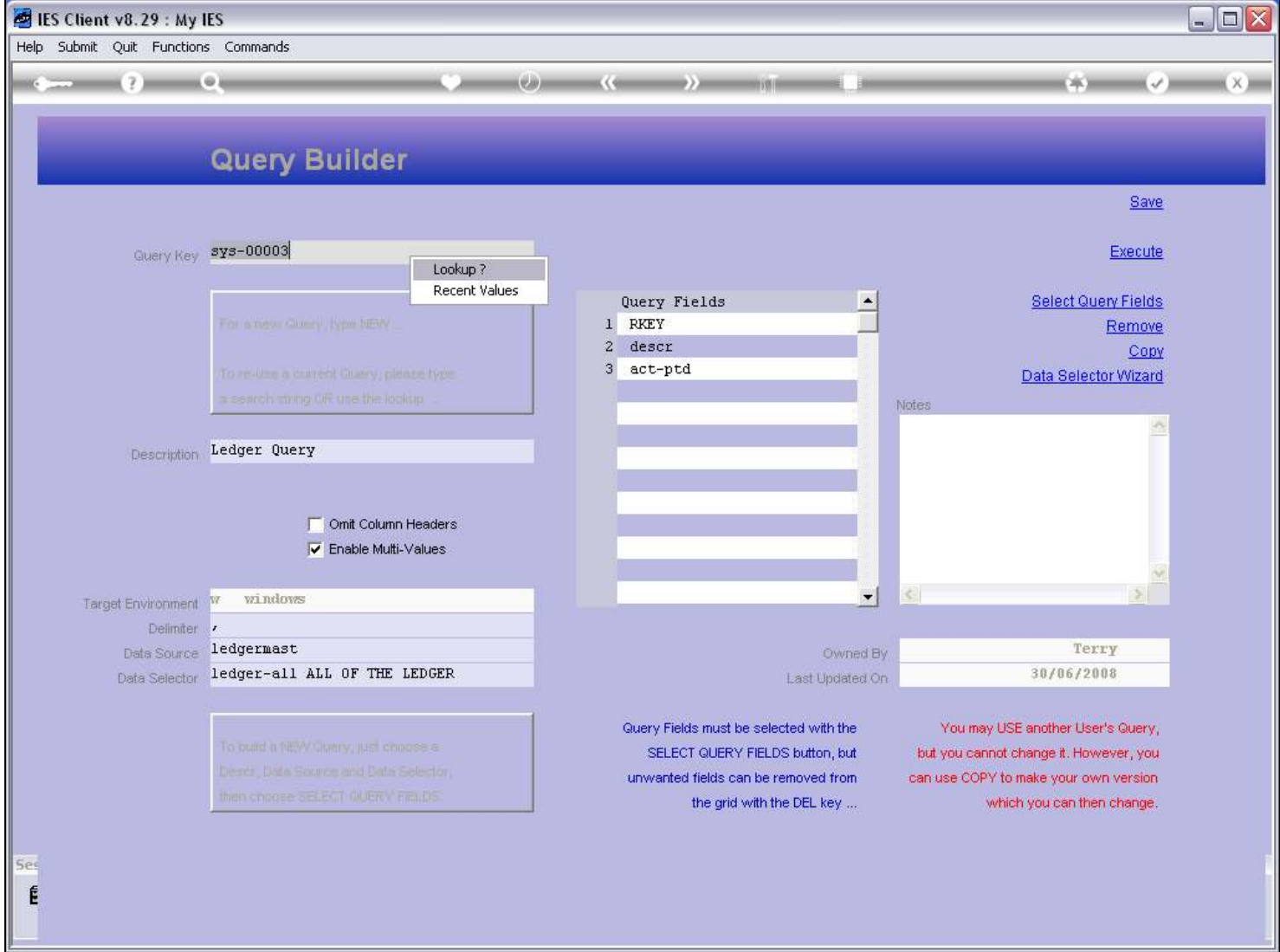

Slide notes

### Slide 19 - Slide 19

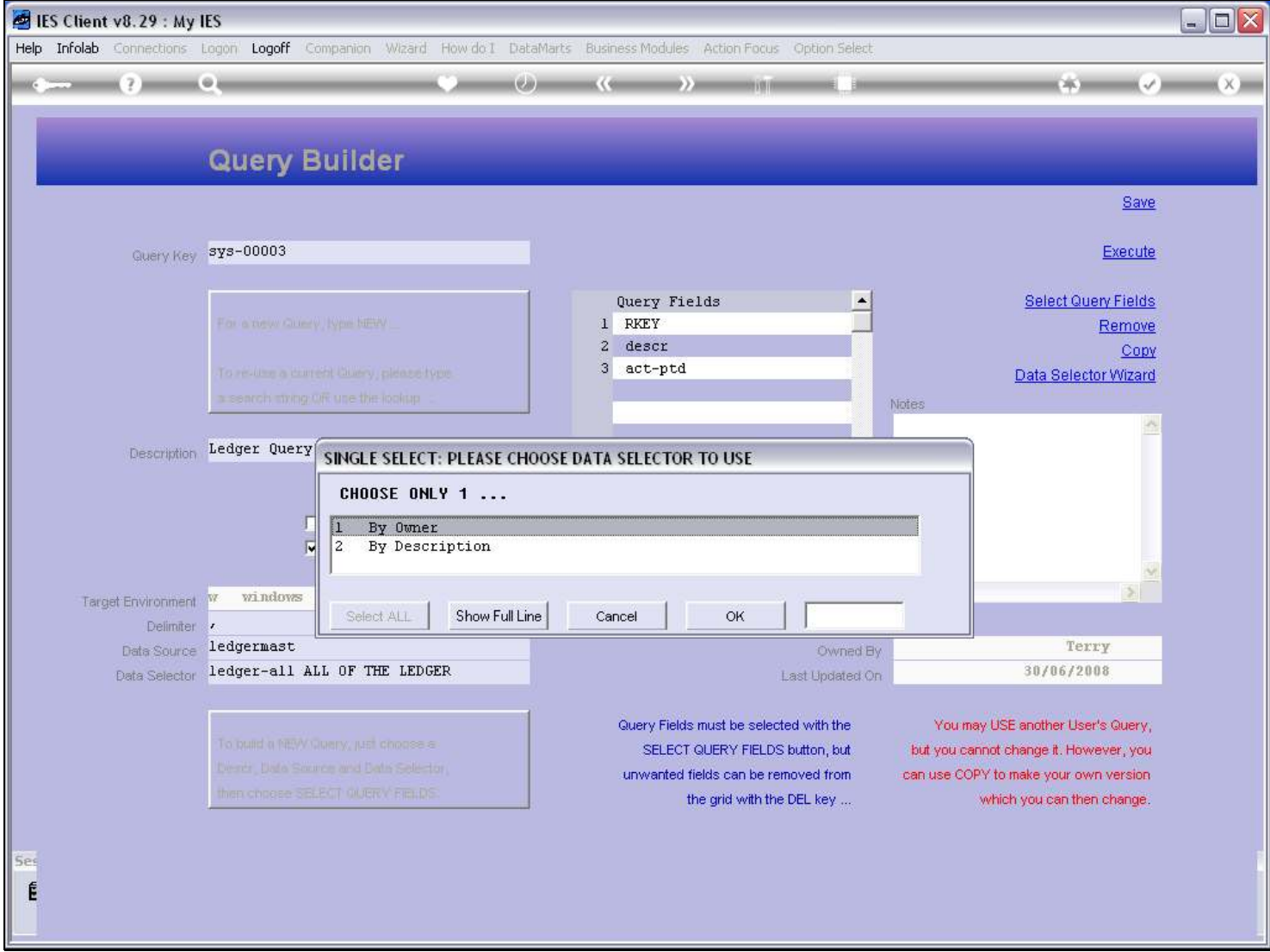

## Slide 20 - Slide 20

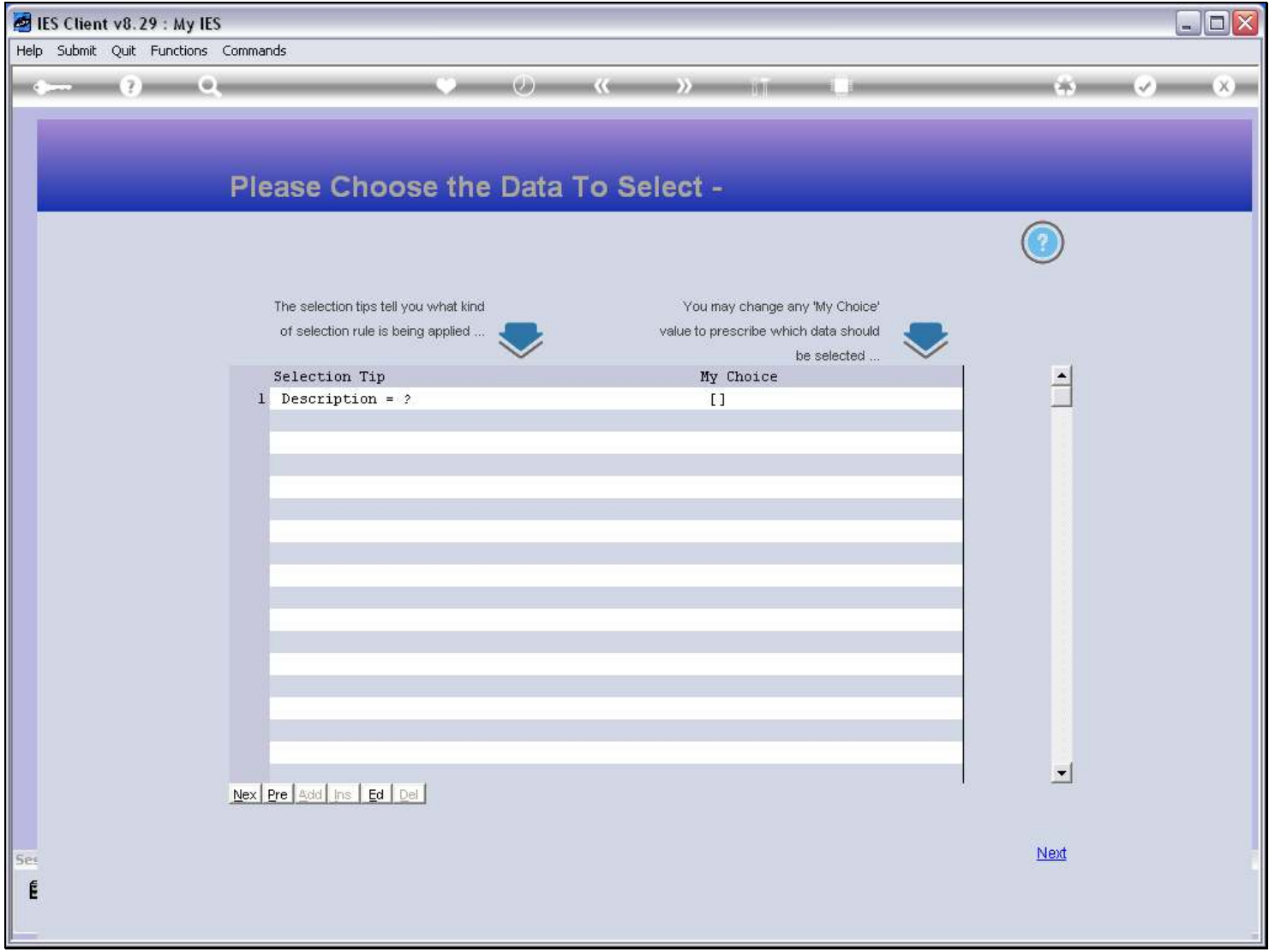

#### Slide 21 - Slide 21

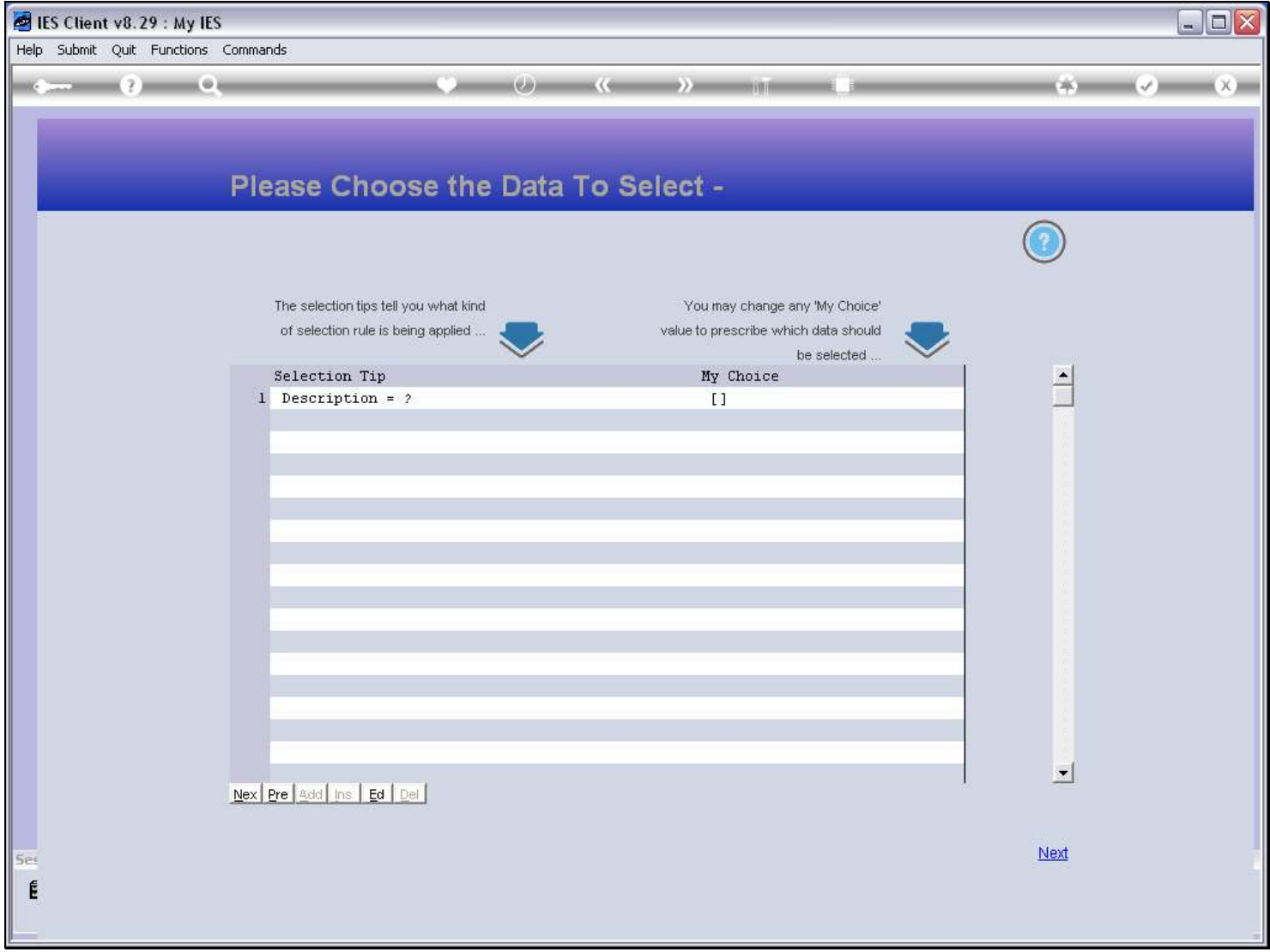

#### Slide notes

We can accept the default wildcards, which will find ALL Queries, or we can narrow the search by putting some search string within the wild cards.

# Slide 22 - Slide 22

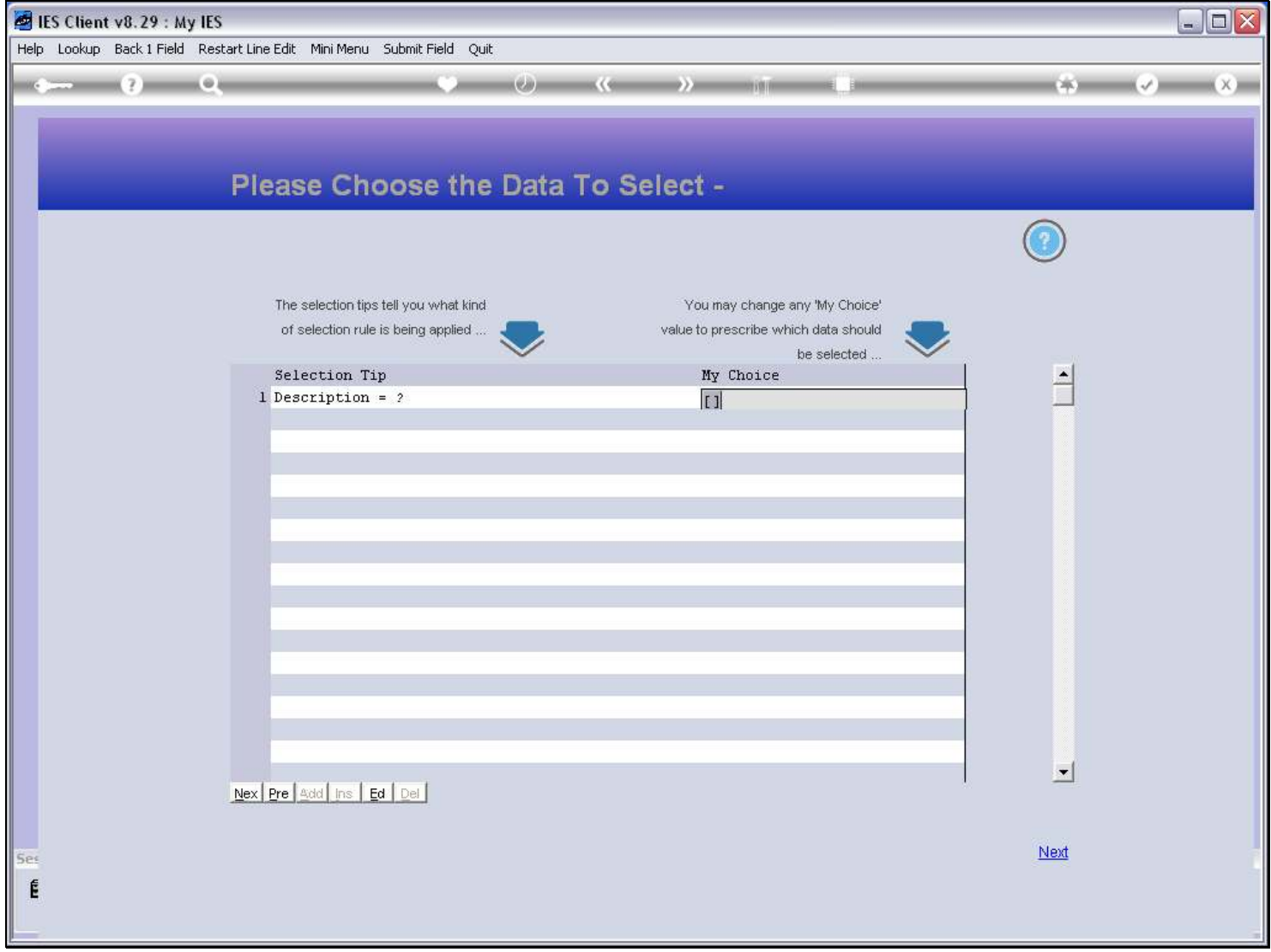

## Slide 23 - Slide 23

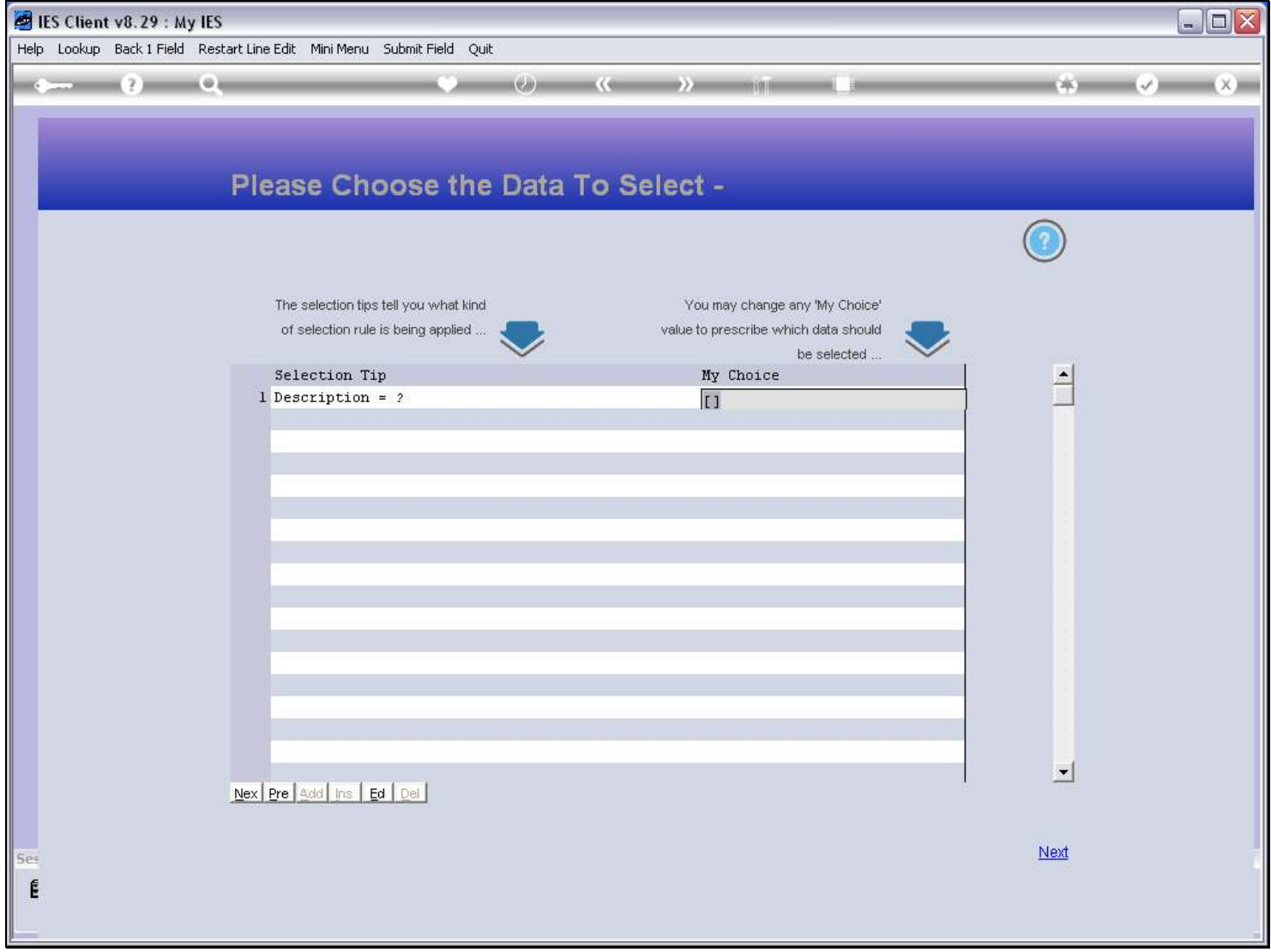

### Slide 24 - Slide 24

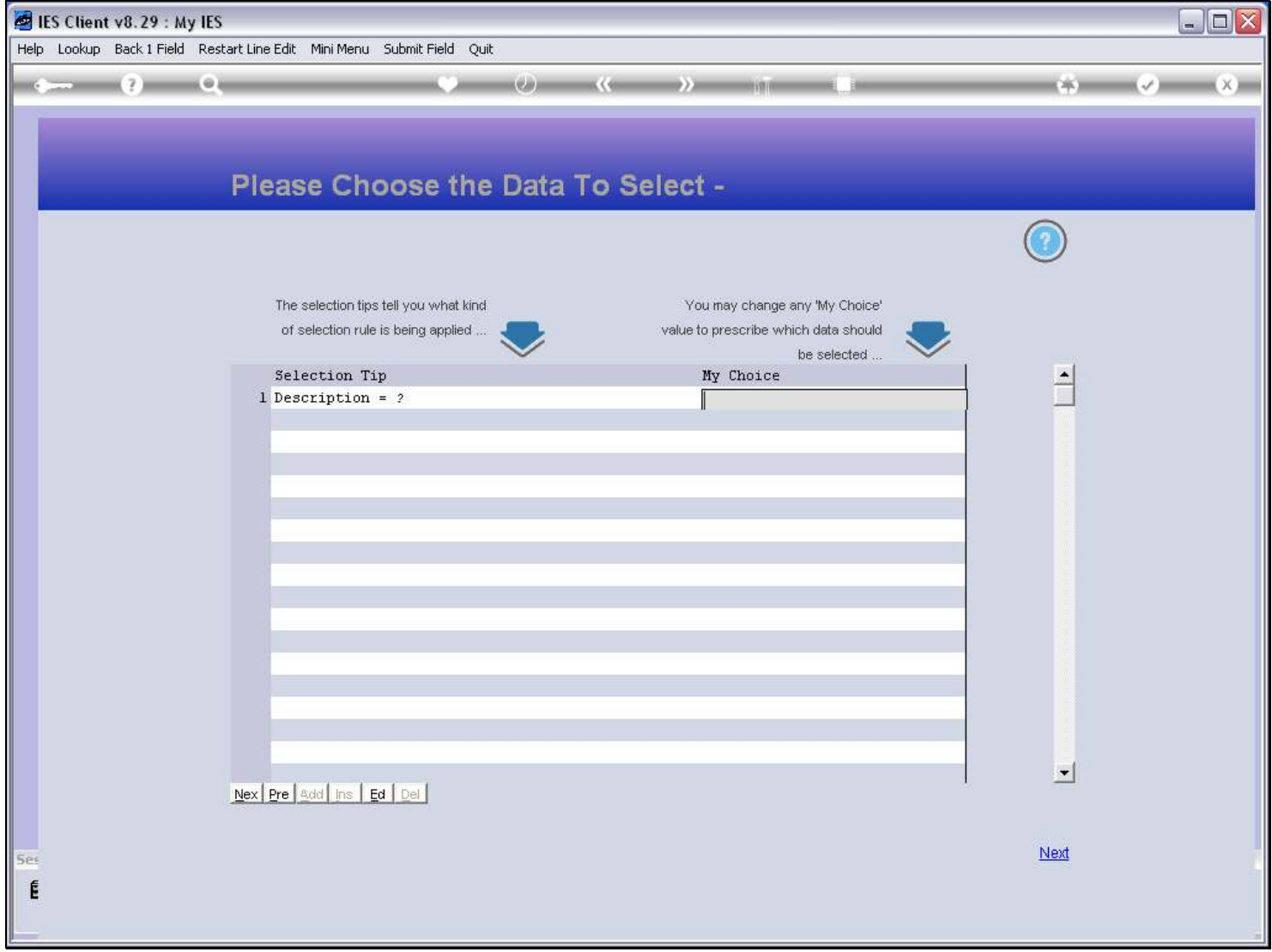

### Slide 25 - Slide 25

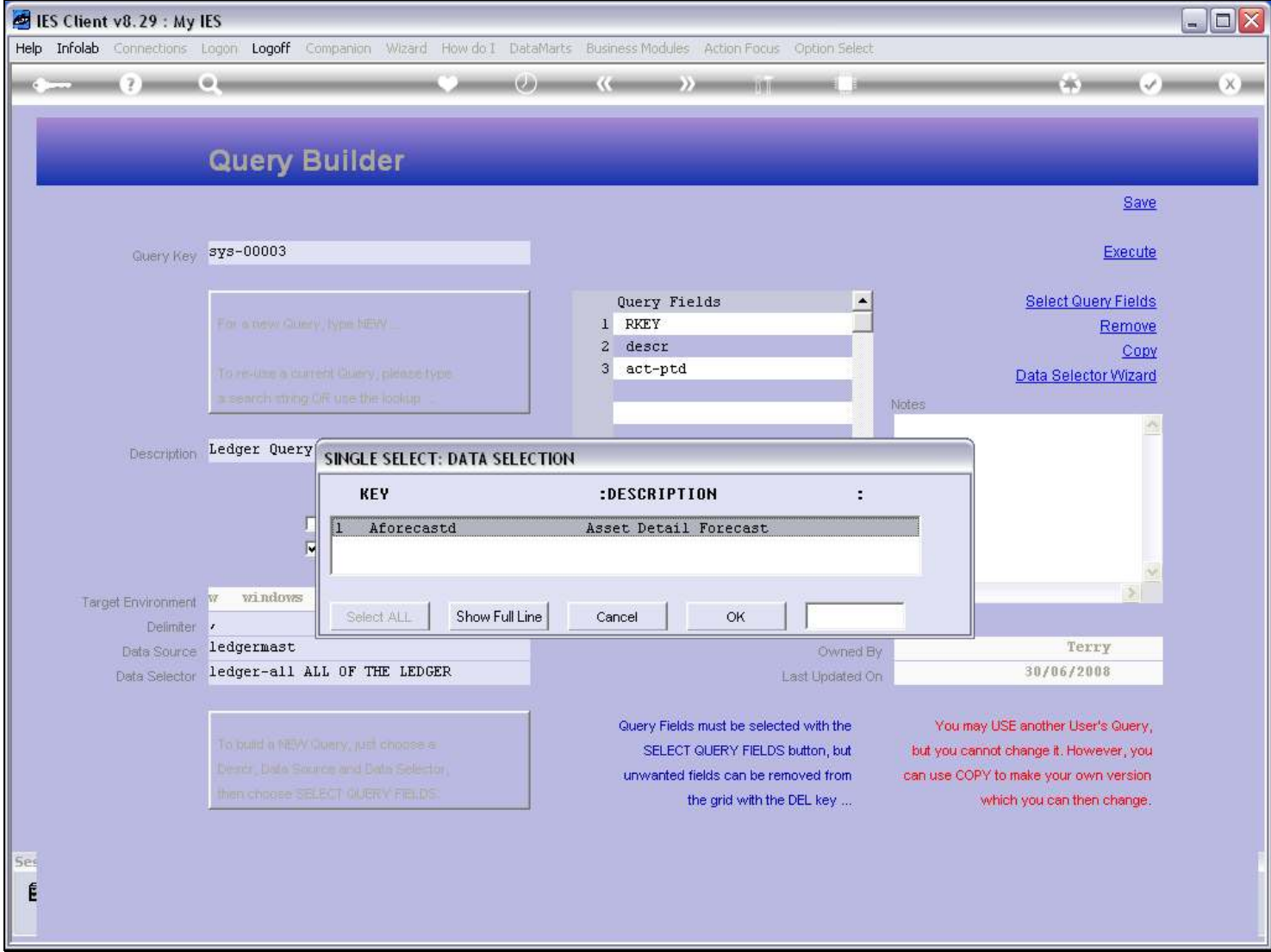

### Slide 26 - Slide 26

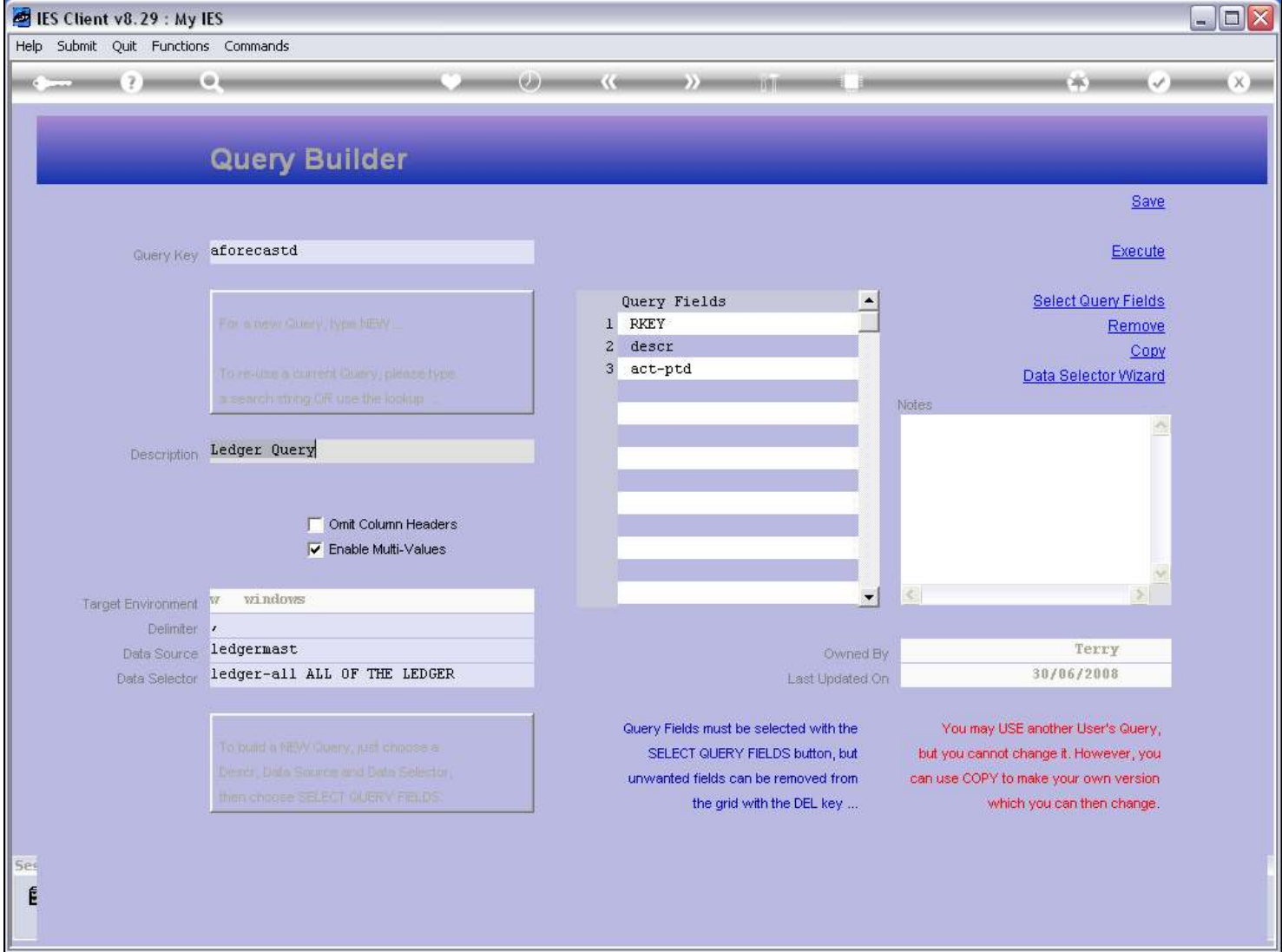

Slide notes

# Slide 27 - Slide 27

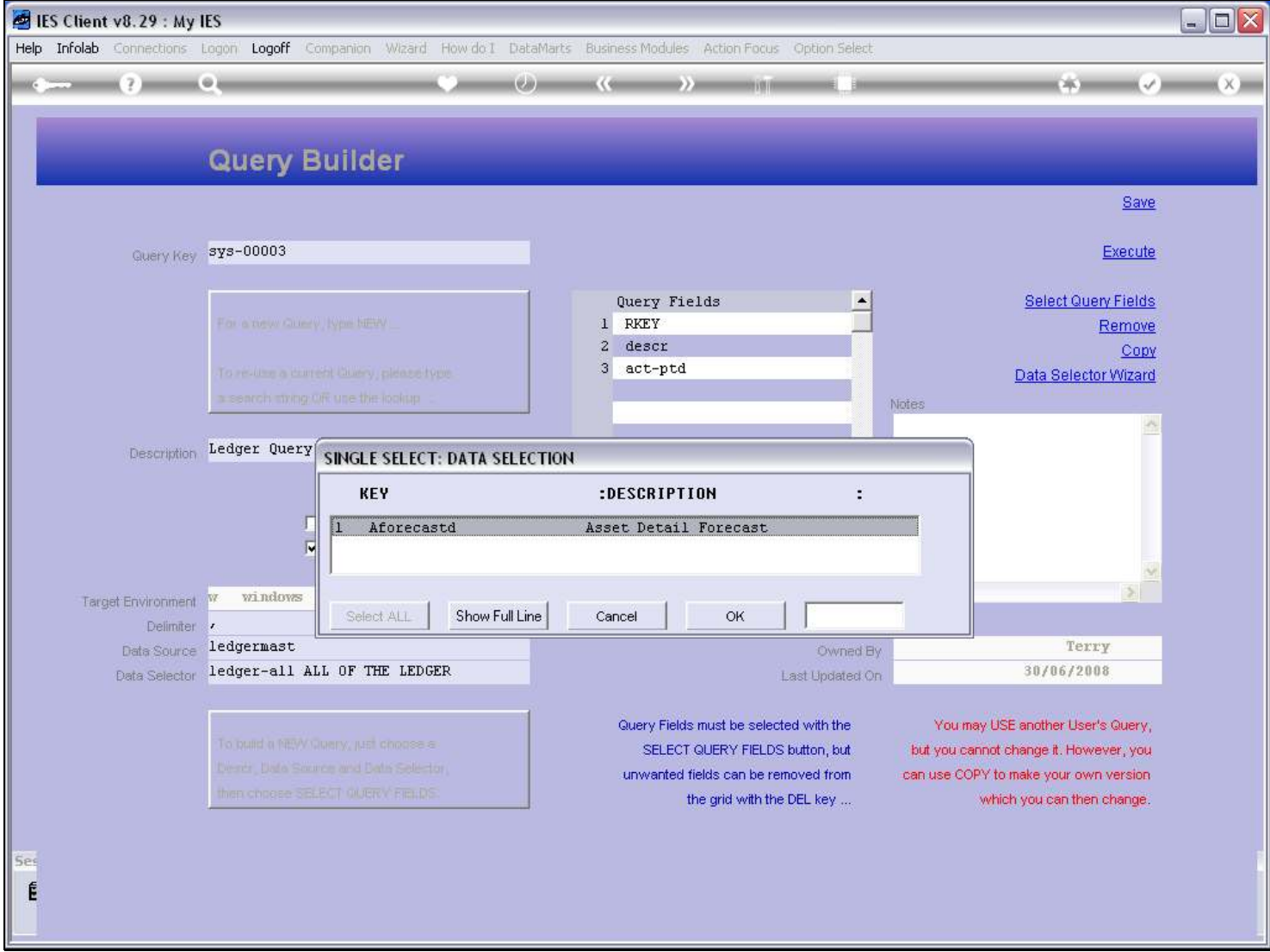

#### Slide 28 - Slide 28

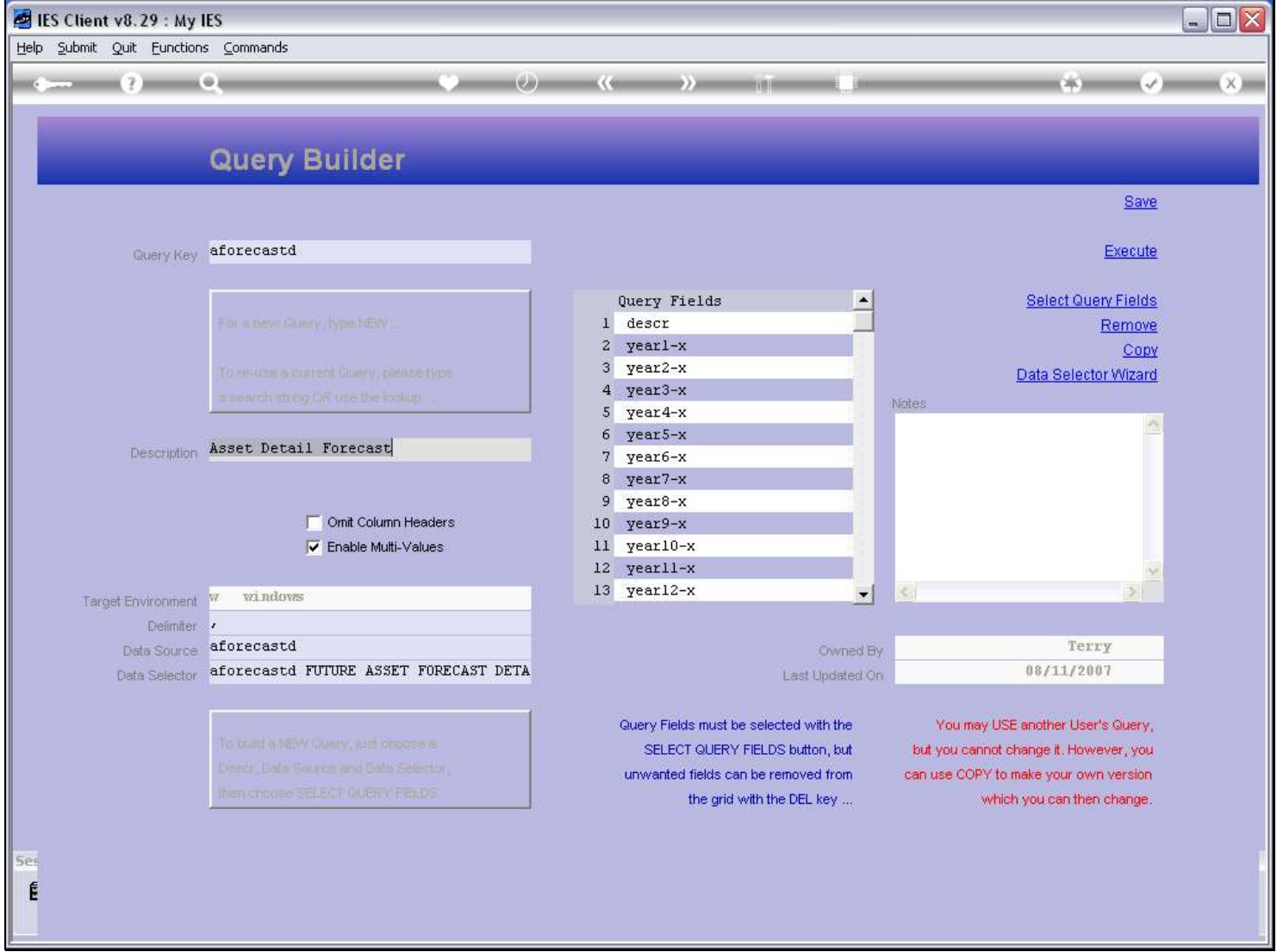

Slide notes